## DUEL - návody a postupy

**NEPŘÍTOMNOSTI Z MINULÉHO OBDOBÍ (2008 – 2009)** 

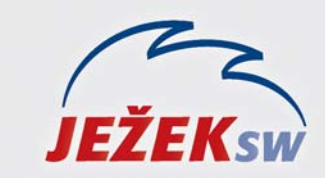

Mariánská 3233, 470 01 Česká Lípa Hotline DUEL: 487 832 855 Firemní řešení: 487 522 864 Školení: 731 102 712 Obchod: 487 522 449 e-mail: duel@jezeksw.cz www.jezeksw.cz

*Protože došlo ke změně maximálních vyměřovacích základů pro nemocenské dávky (nově náhrady za dočasnou pracovní neschopnost), je nutno pro nemoci započaté v roce 2008 pokračovat ve výpočtu nemocenských dávek dle původní metodiky, jež byla platná v roce 2008, avšak je nutno zohlednit nové vyměřovací základy.* 

Nové nastavení redukčních pásem naleznete v agendě *Mzdy/ Nastavení mezd/ Nemocenské dávky*.

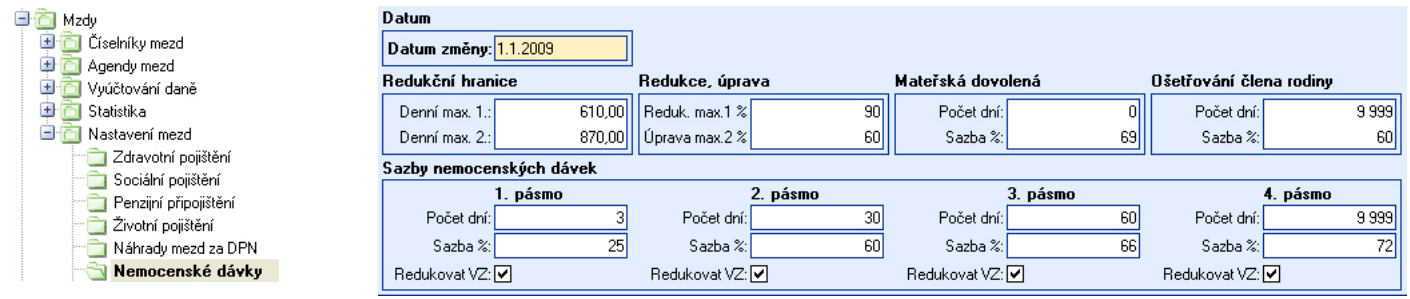

Pokud tedy evidujete případy, v jejichž případě jsou vypláceny nemocenské dávky a přechází z roku 2008 do roku 2009, je nutno tyto řítomnosti **ukončit k 31.12.2008**. nep

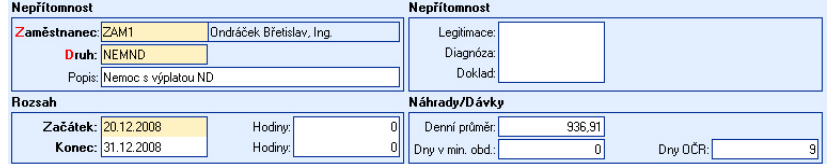

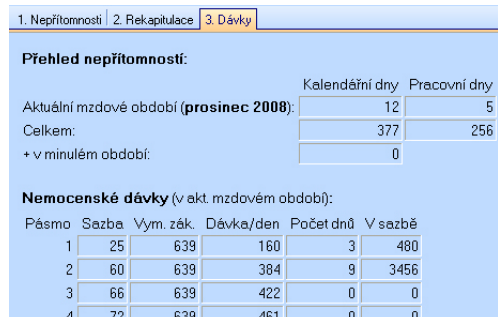

Součet:

 $12$  3936

Následně vytvořte nový navazující záznam, který již bude mít vyměřovací základ přepočten dle nových legislativních předpisů. V této "nové" nepřítomnosti, která má **počátek 1.1.2009** je nutno zohlednit dny, které již byly evidovány v předchozím období, aby výpočet  **min. obd.** umístěném v sekci **Náhrady/Dávky**. **v** dávek pokračoval v korektním pásmu a nebyl znovu počítán od pásma prvního. Z miňovanou skutečnost podchytíte v údaji **Dny**

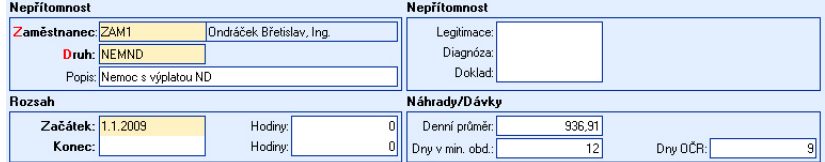

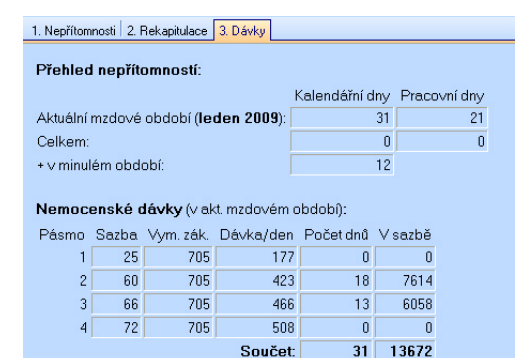

s výplatou nemocenských dávek, protože druh **NEMOC** je vyhrazen pro nové případy, kdy jsou vypláceny náhrady za dočasnou **UPOZORNĚNÍ:** Program automaticky u nemocí započatých v minulém období zm ění druh nepřítomnosti na **NEMND** (nemoc pracovní neschopnost.